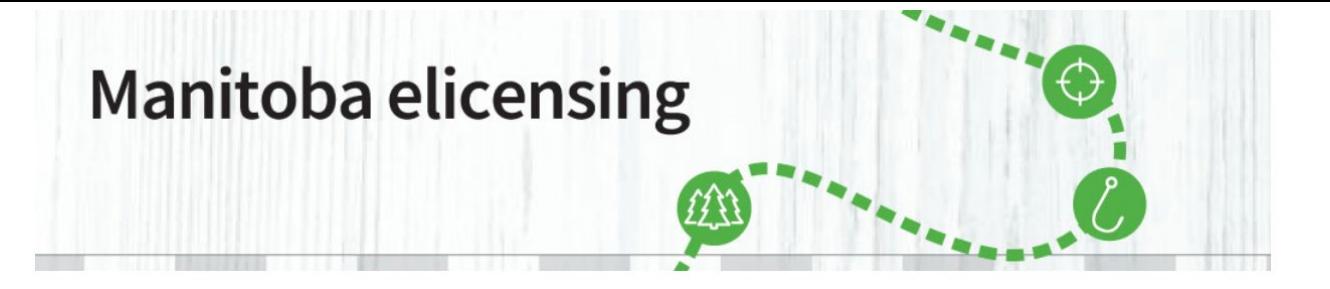

**\_\_\_\_\_\_\_\_\_\_\_\_\_\_\_\_\_\_\_\_\_\_\_\_\_\_\_\_\_\_\_\_\_\_\_\_\_\_\_\_\_\_\_\_\_\_\_\_\_\_\_\_\_\_\_\_\_\_\_\_\_\_\_\_\_\_\_\_\_\_\_\_\_\_\_\_\_\_\_\_\_\_\_\_\_**

Now that you have created a Manitoba elicensing Customer account, you can purchase items from [Manitoba elicensing.](http://www.manitobaelicensing.ca/)

Prior to purchasing your Personal Use Timber Permit, go to the [Forestry Branch website,](https://gov.mb.ca/forest/forestry/crown_timber/index.html) Permits tab, to review information about volume, pricing, maps, and terms and conditions. **Choose the volume and area carefully; there are no refunds, exchanges or extensions of Personal Use Timber Permits.**

1. To purchase a Personal Use Timber Permit select ["Purchase](https://www.manitobaelicensing.ca/) Licence" from the menu options at the top of the screen. In order to successfully complete a transaction through Manitoba elicensing, you are required to have an active Visa or MasterCard. Visa debit is not available as a payment option.

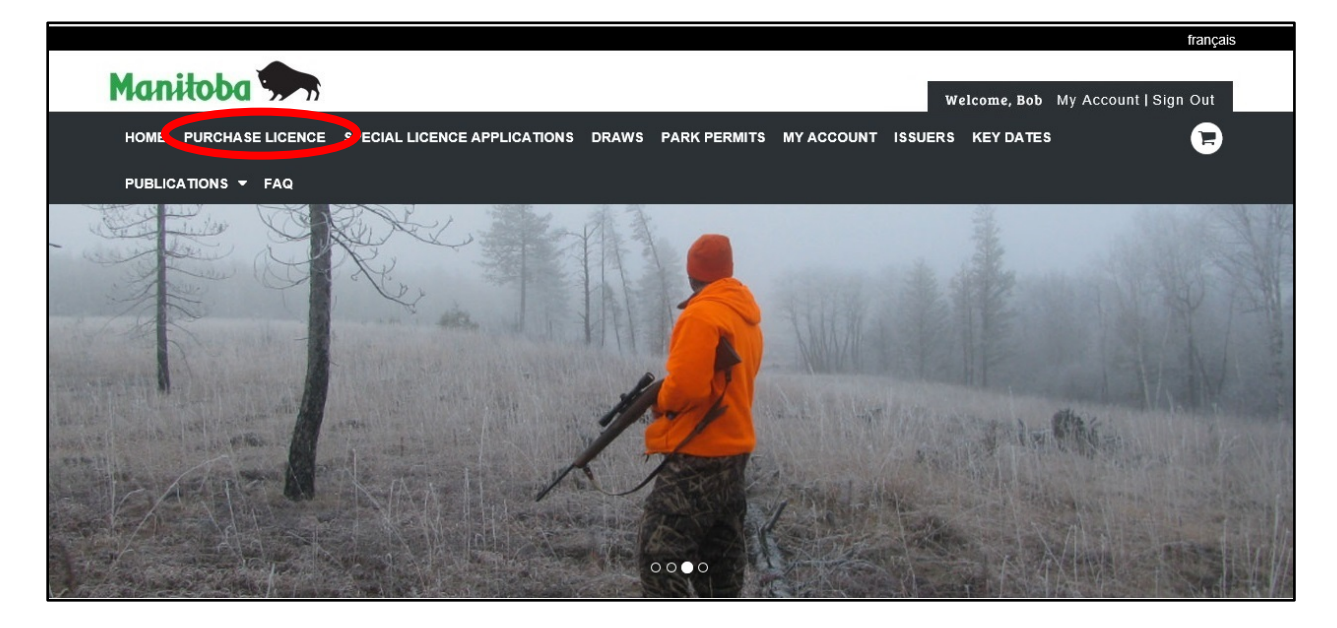

Additionally, you are required to have a printer to print any licences you purchase.

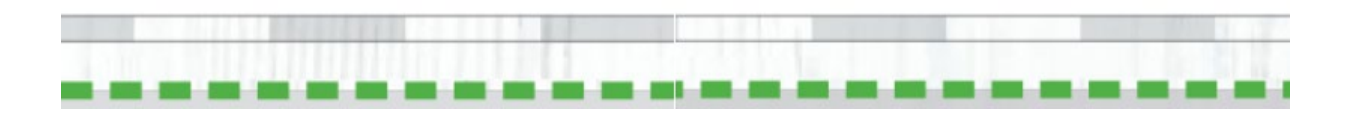

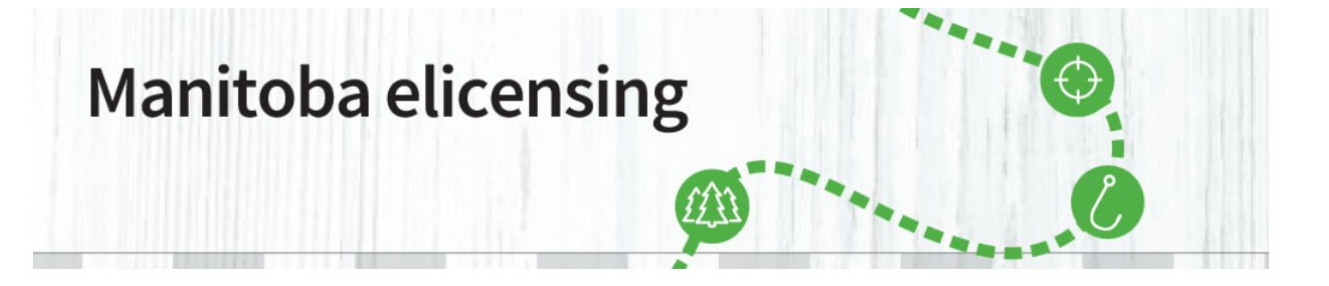

**\_\_\_\_\_\_\_\_\_\_\_\_\_\_\_\_\_\_\_\_\_\_\_\_\_\_\_\_\_\_\_\_\_\_\_\_\_\_\_\_\_\_\_\_\_\_\_\_\_\_\_\_\_\_\_\_\_\_\_\_\_\_\_\_\_\_\_\_\_\_\_\_\_\_\_\_\_\_\_\_\_\_\_\_\_** 2. After selecting "<u>Purchase Licence</u>", select the type of licence you wish to purchase and click on "Proceed".

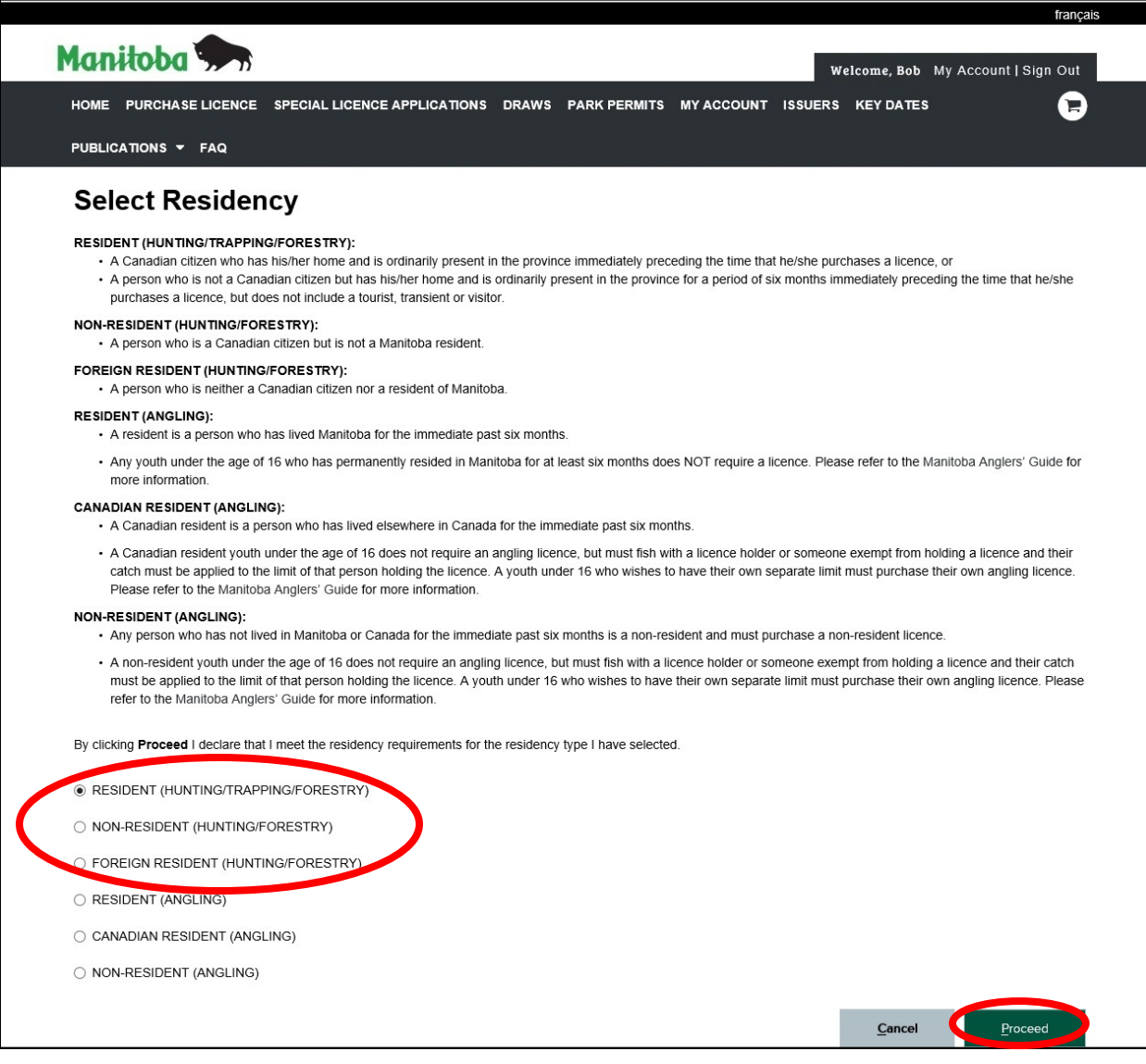

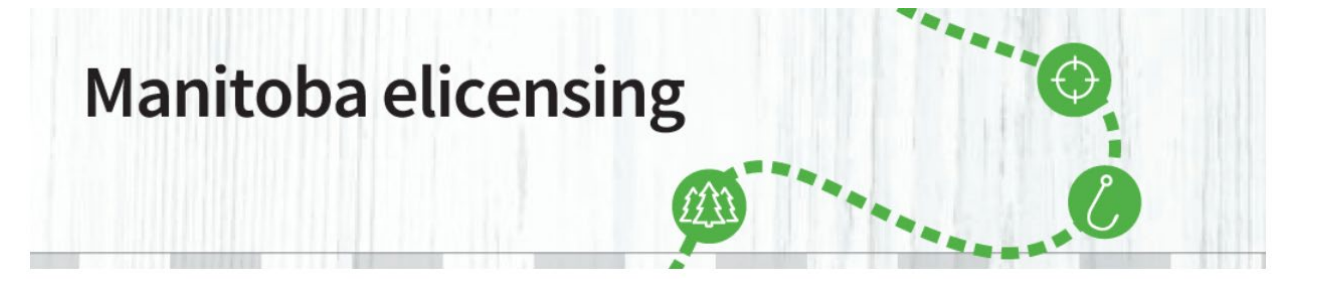

**\_\_\_\_\_\_\_\_\_\_\_\_\_\_\_\_\_\_\_\_\_\_\_\_\_\_\_\_\_\_\_\_\_\_\_\_\_\_\_\_\_\_\_\_\_\_\_\_\_\_\_\_\_\_\_\_\_\_\_\_\_\_\_\_\_\_\_\_\_\_\_\_\_\_\_\_\_\_\_\_\_\_\_\_\_**

3. After clicking on "Proceed", select the type of Personal Use Timber Permit you would like to purchase. If you are selecting a Treaty/Metis permit, you will see the Answer Additional Questions page. From the drop down under Recognized Status\* make the appropriate selection, a box will then open where the Treaty or Metis number can be entered. The Attest button may be selected. If Attest is selected the onus is on you to provide the Treaty or Metis information if requested by an Officer.

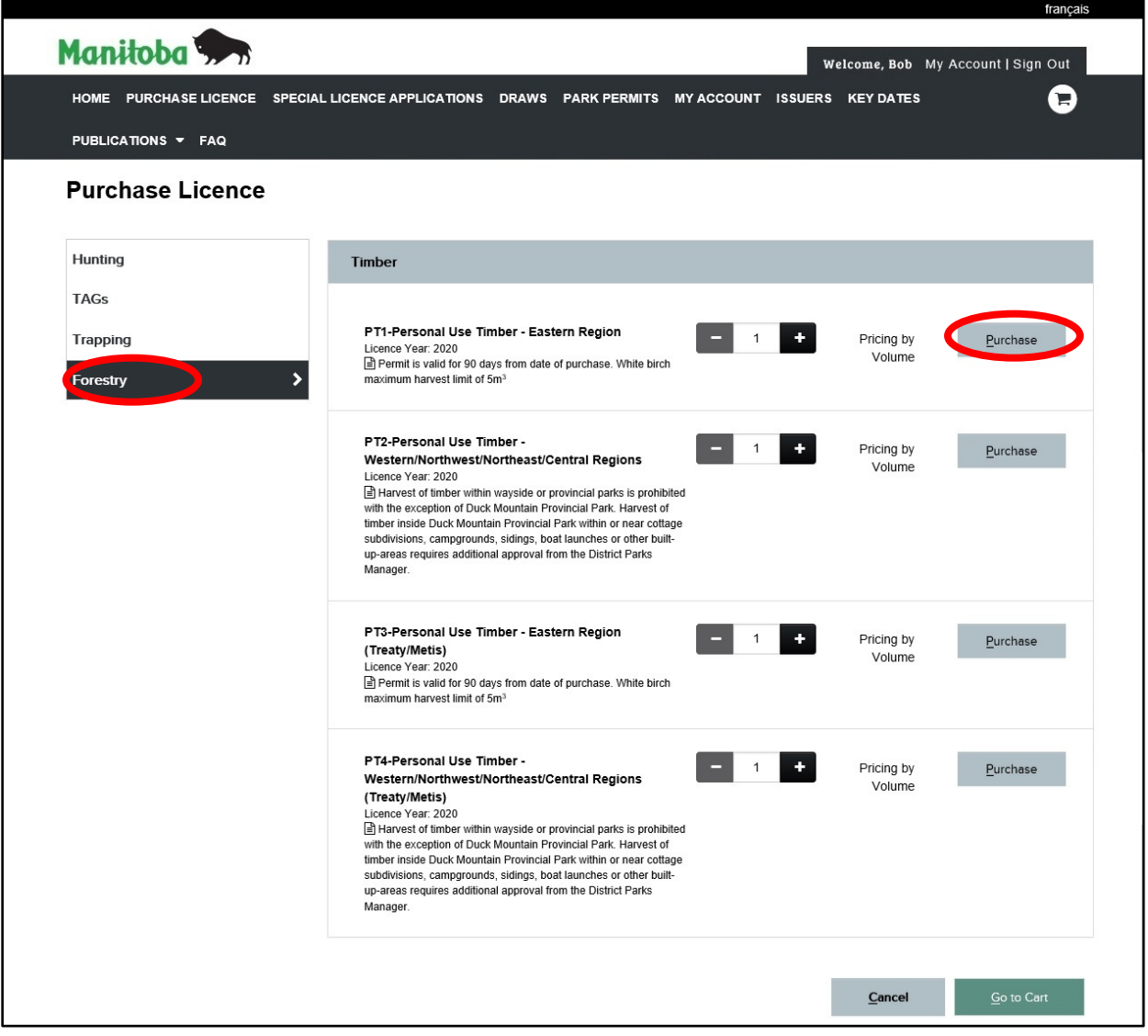

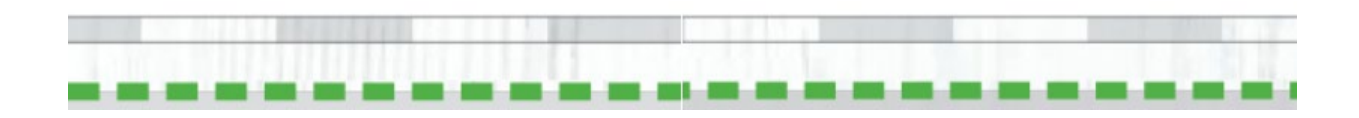

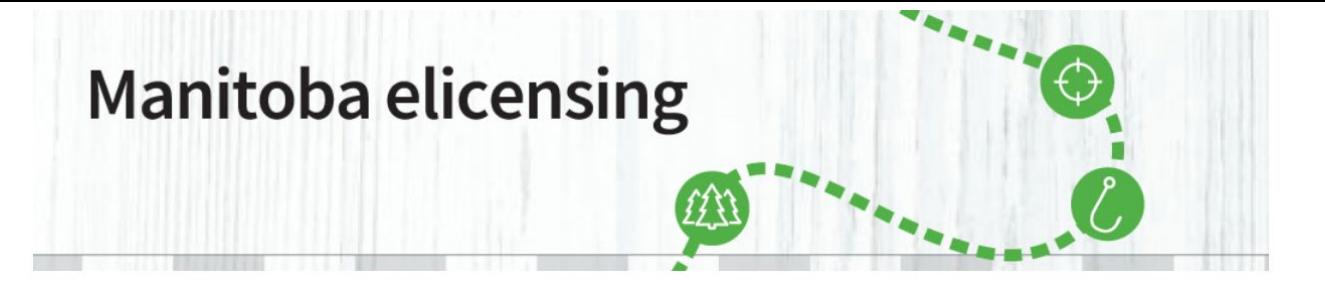

**\_\_\_\_\_\_\_\_\_\_\_\_\_\_\_\_\_\_\_\_\_\_\_\_\_\_\_\_\_\_\_\_\_\_\_\_\_\_\_\_\_\_\_\_\_\_\_\_\_\_\_\_\_\_\_\_\_\_\_\_\_\_\_\_\_\_\_\_\_\_\_\_\_\_\_\_\_\_\_\_\_\_\_\_\_**

4. Now you need to complete the "Timber Harvest Information". In this screen you can find a pdf of all the Designated Cutting Areas at the region of choice. You can "View" or "Download" it by clicking on the link.

 $\blacksquare$ 

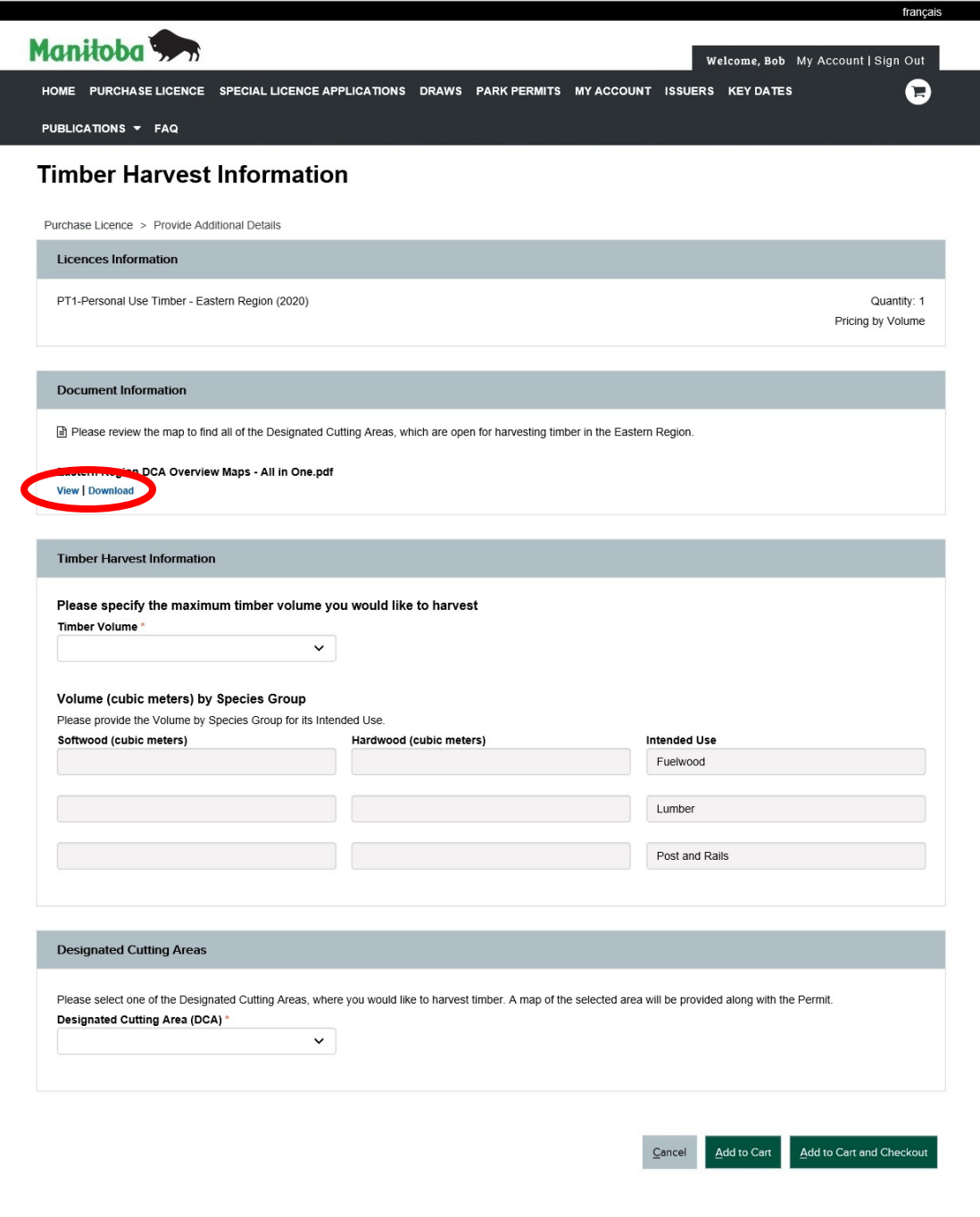

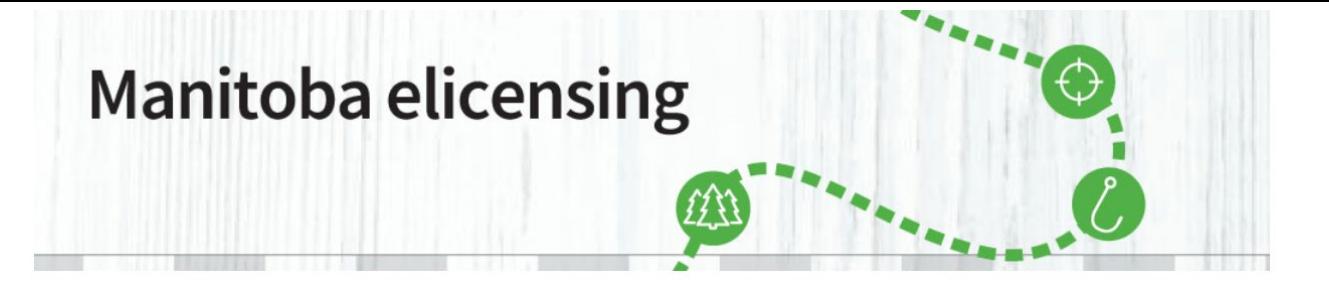

**\_\_\_\_\_\_\_\_\_\_\_\_\_\_\_\_\_\_\_\_\_\_\_\_\_\_\_\_\_\_\_\_\_\_\_\_\_\_\_\_\_\_\_\_\_\_\_\_\_\_\_\_\_\_\_\_\_\_\_\_\_\_\_\_\_\_\_\_\_\_\_\_\_\_\_\_\_\_\_\_\_\_\_\_\_**

**PT1-Personal Use Timber** – Eastern Region Now you need to fill the "Timber Harvest Information". On this screen you will find a pdf of all the Designated Cutting Areas in the Eastern Region. You can "View" or "Download" by clicking on the link.

**PT2-Personal Use Timber** –Western/Northwest/Northeast/Central Regions There are no established Designated Cutting Areas in the Western/Northwest/Northeast/Central Regions, therefore the process is different for those areas.

In the Western Region, harvest is permitted, under the authority of a Personal Use Timber Permit, on unoccupied Crown Land coloured light green, dark green or light brown on the maps. Avoid private land, First Nation Reserves, Treaty Land Entitlement areas, Ecological Reserves, regenerating and planted areas, etc. The onus is on you to harvest on unoccupied Crown land. Contact Conservation and Climate Regional or District offices for more information. See list below.

Western Region Maps can be viewed on the **Forestry Branch website**. When purchasing your Personal Use Timber Permit for the Western Region, select the area you want from the drop down list. The map will print with your permit.

Cowan Ethelbert Area Duck Mountain Area Porcupine Mountain Area Russel Area Sprucewoods Area Ste. Rose Area

**Northwest/Northeast/Central Regions** - Harvest permitted, under the authority of a Personal Use Timber Permit, on unoccupied Crown Land. Avoid private land, First Nation Reserves, Treaty Land Entitlement areas, Ecological Reserves, regenerating and planted areas, etc. The onus is on you to harvest on unoccupied Crown land. Contact Conservation and Climate Regional or District offices for more information. See list below

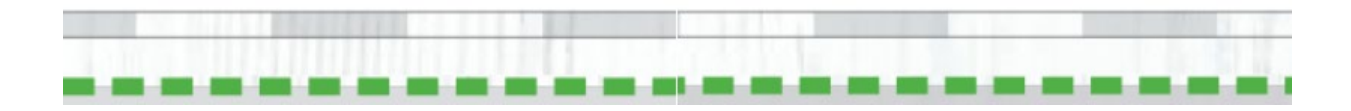

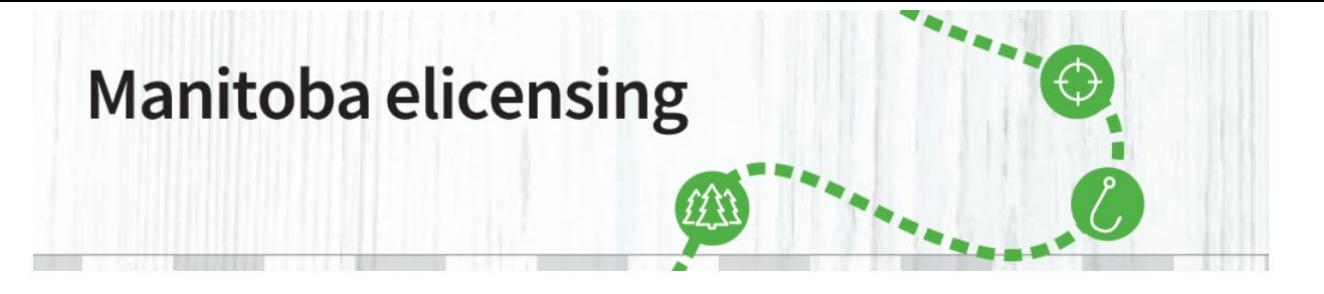

**\_\_\_\_\_\_\_\_\_\_\_\_\_\_\_\_\_\_\_\_\_\_\_\_\_\_\_\_\_\_\_\_\_\_\_\_\_\_\_\_\_\_\_\_\_\_\_\_\_\_\_\_\_\_\_\_\_\_\_\_\_\_\_\_\_\_\_\_\_\_\_\_\_\_\_\_\_\_\_\_\_\_\_\_\_** 5. A pop-up screen will open and you can choose whether you want to Open or Save it in your computer for future reference.

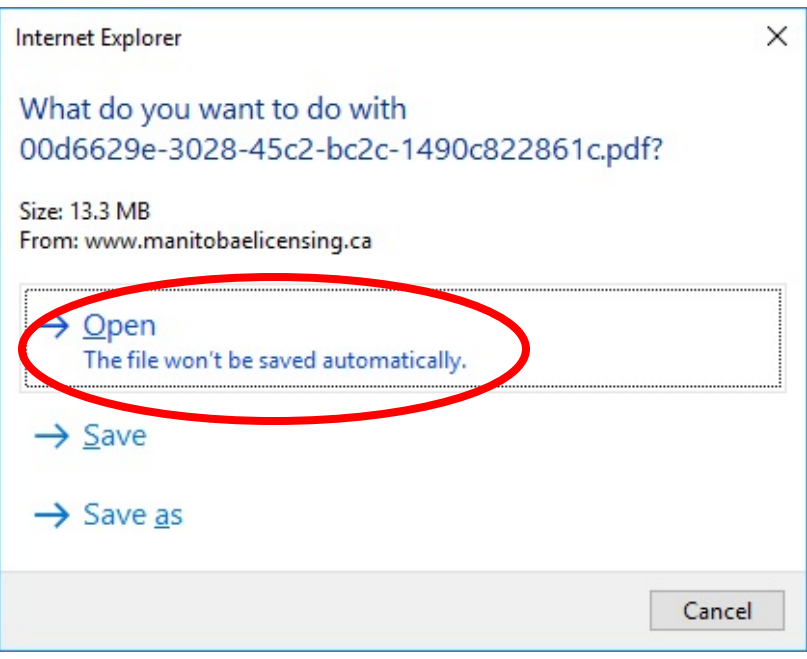

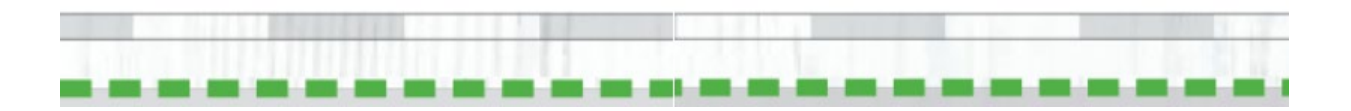

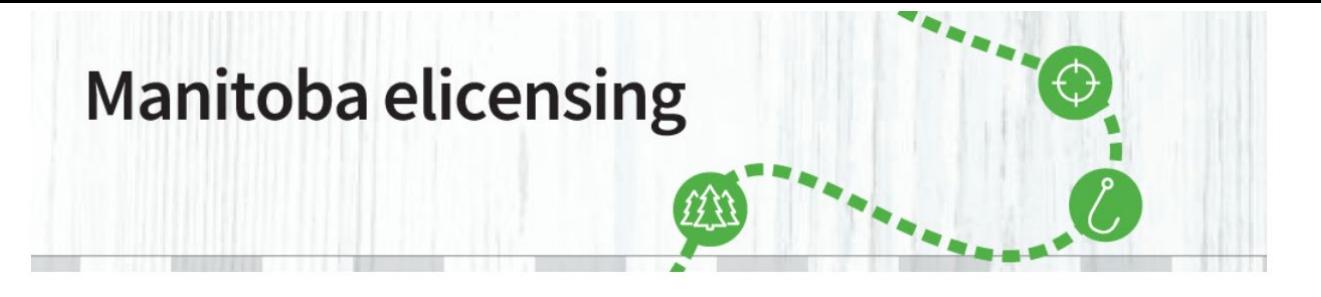

**\_\_\_\_\_\_\_\_\_\_\_\_\_\_\_\_\_\_\_\_\_\_\_\_\_\_\_\_\_\_\_\_\_\_\_\_\_\_\_\_\_\_\_\_\_\_\_\_\_\_\_\_\_\_\_\_\_\_\_\_\_\_\_\_\_\_\_\_\_\_\_\_\_\_\_\_\_\_\_\_\_\_\_\_\_**

6. If you choose to open it, the map will open in a new tab in your web browser. View the map and the table at the bottom of the map to help you choose the area you are interested in.The table describes the tree species available, the products this wood is suitable for, the condition of the wood, green (live) or dead and the season of access for the block. Check the area carefully to make sure it is what you want. There are no refunds, exchanges or extensions for personal use timber permits.

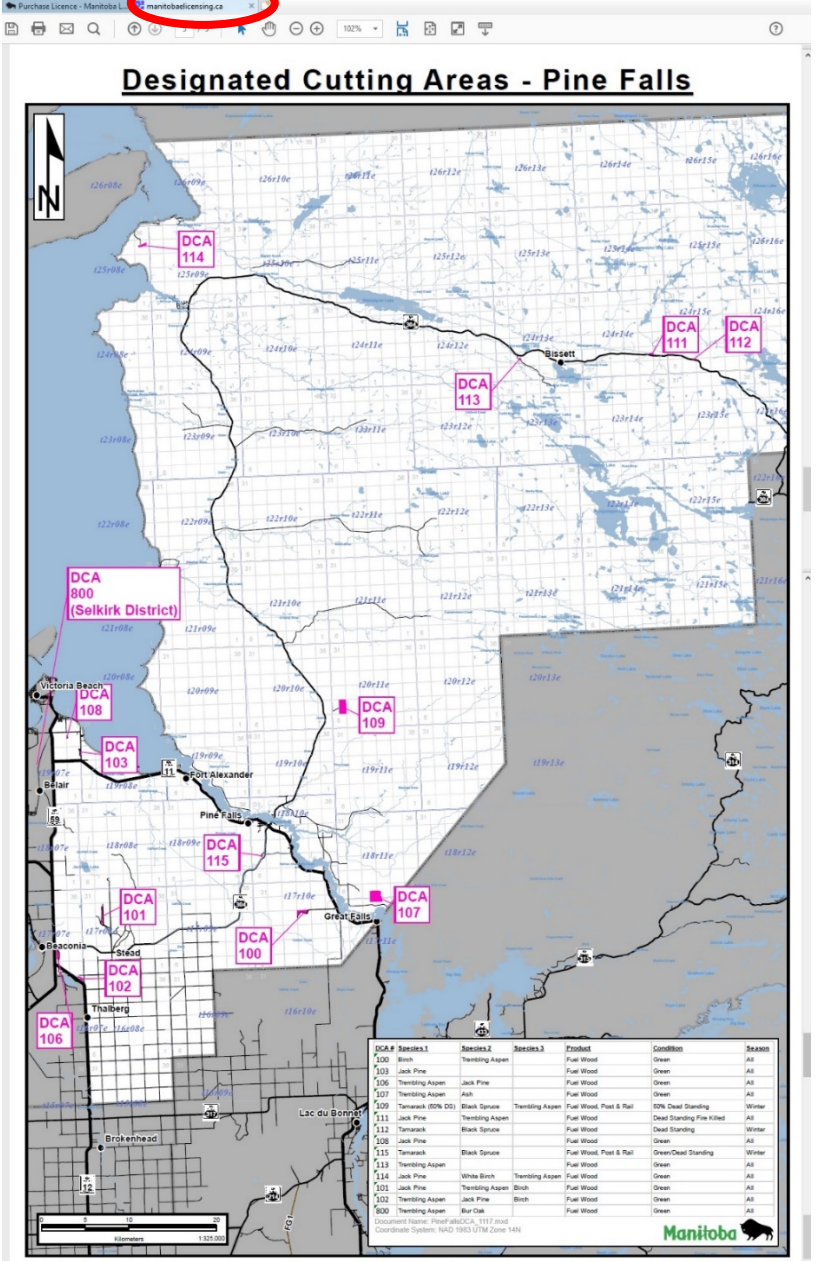

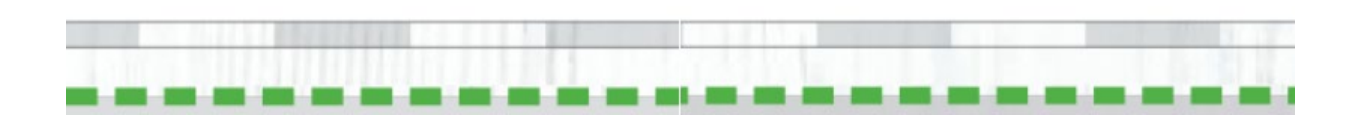

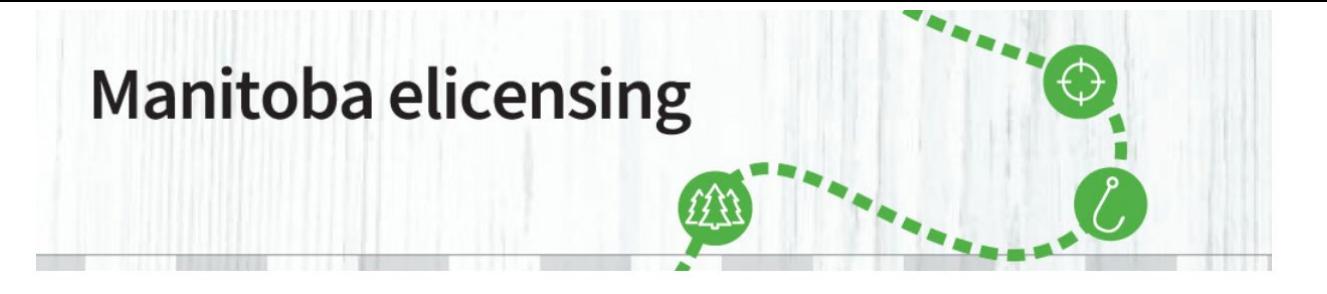

**\_\_\_\_\_\_\_\_\_\_\_\_\_\_\_\_\_\_\_\_\_\_\_\_\_\_\_\_\_\_\_\_\_\_\_\_\_\_\_\_\_\_\_\_\_\_\_\_\_\_\_\_\_\_\_\_\_\_\_\_\_\_\_\_\_\_\_\_\_\_\_\_\_\_\_\_\_\_\_\_\_\_\_\_\_**

7. Now, you must specify the maximum timber volume you would like to harvest by selecting it in the drop-down menu.

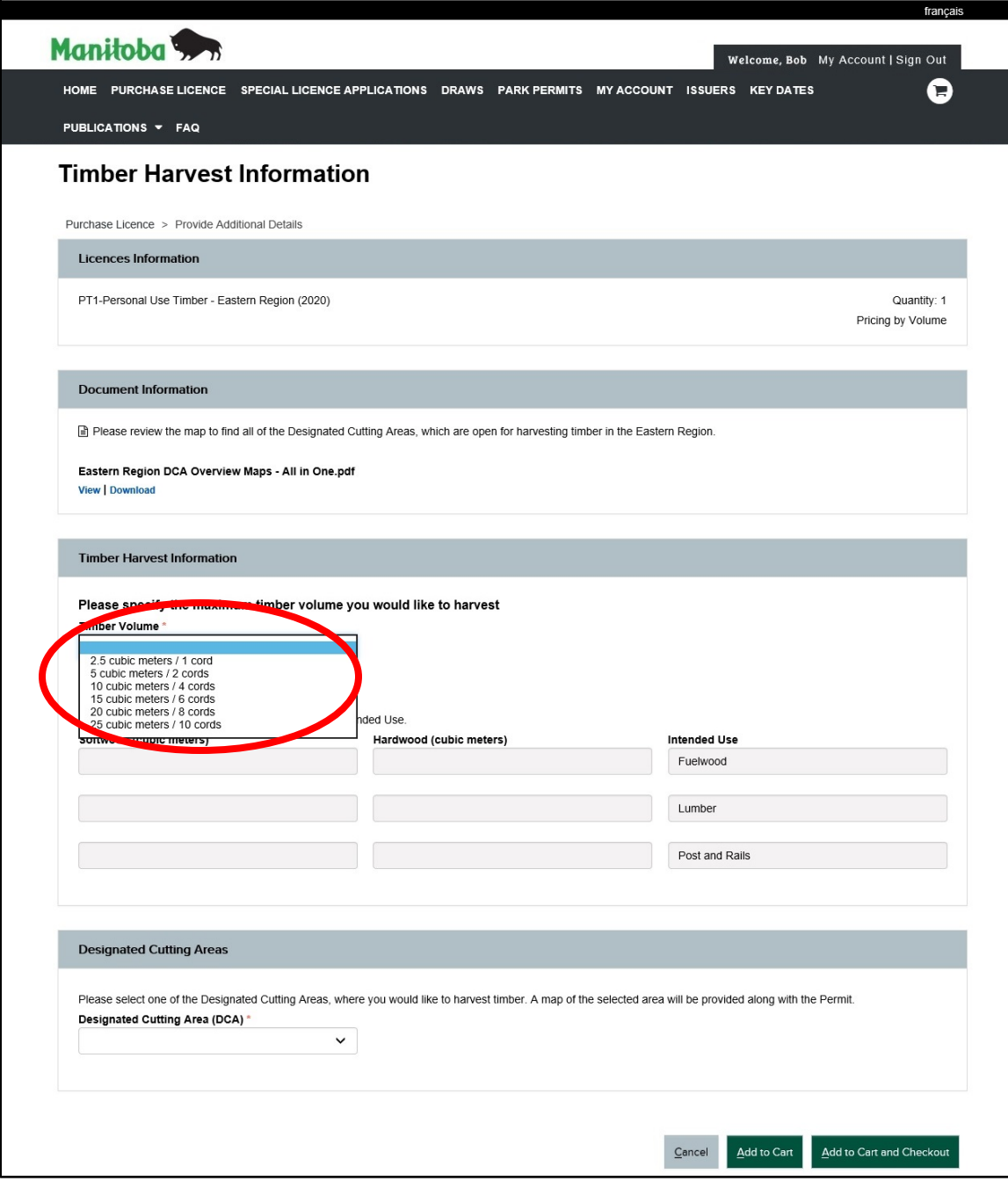

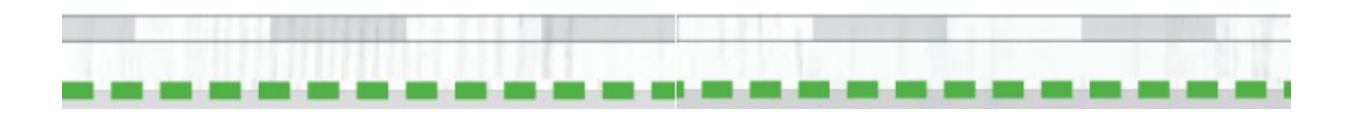

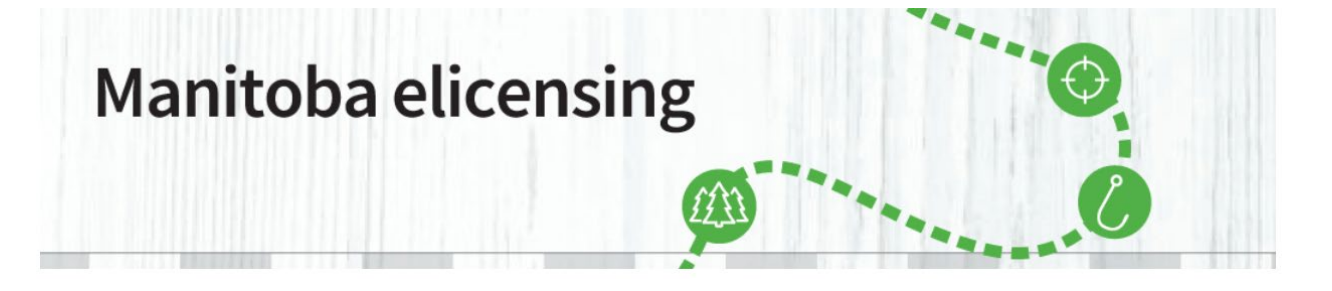

**\_\_\_\_\_\_\_\_\_\_\_\_\_\_\_\_\_\_\_\_\_\_\_\_\_\_\_\_\_\_\_\_\_\_\_\_\_\_\_\_\_\_\_\_\_\_\_\_\_\_\_\_\_\_\_\_\_\_\_\_\_\_\_\_\_\_\_\_\_\_\_\_\_\_\_\_\_\_\_\_\_\_\_\_\_**

8. Now, provide the volume by species group for its intended use.

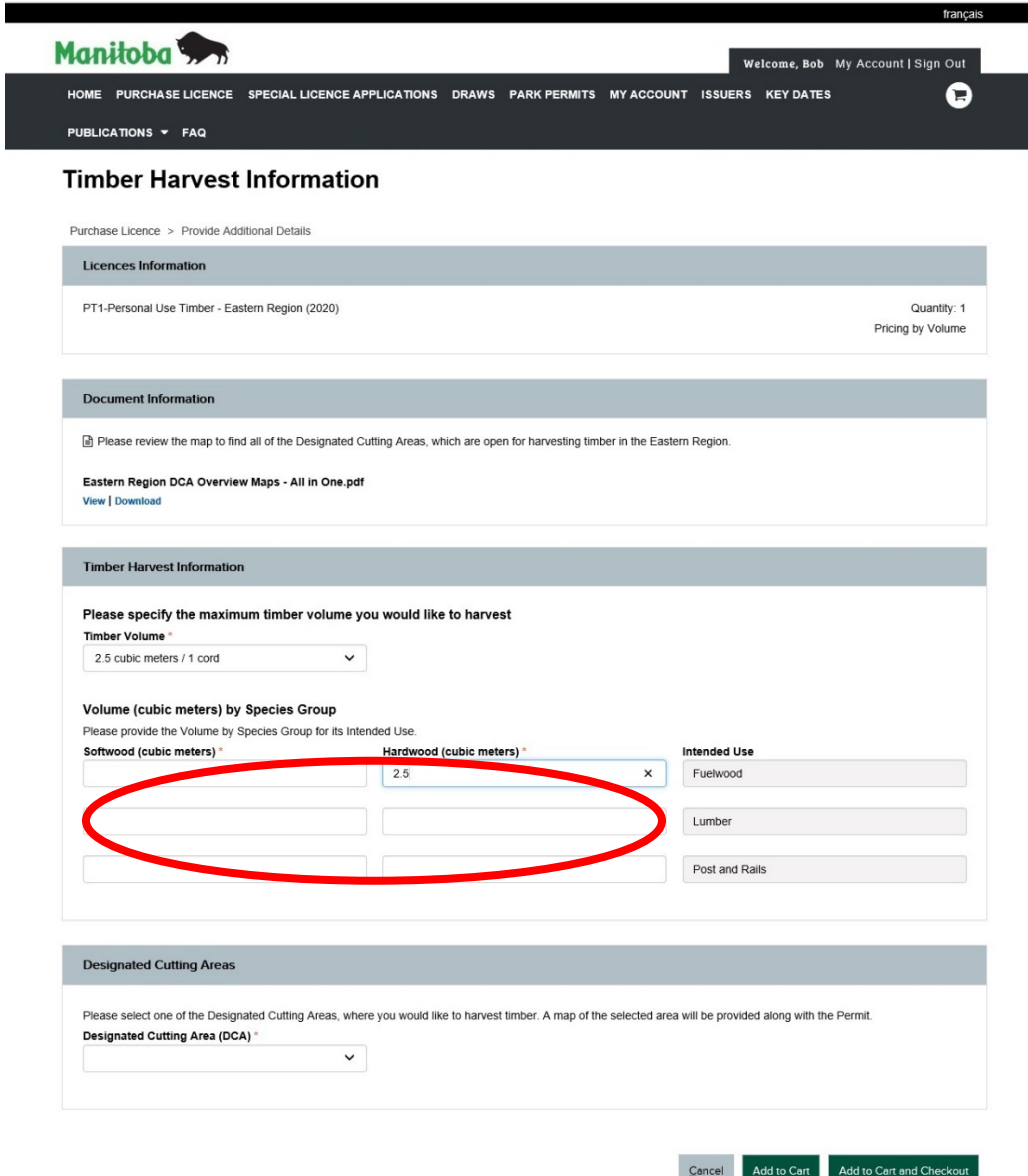

**Attention!** If the fields add up to more than the timber volume selected, you will get an error message.

The total volume specified in the Timber Harvest Information - Volume (cubic meters) by Species Group section exceeds the selected volume in Timber Harvest Information - Timber Volume. Please change your entries.

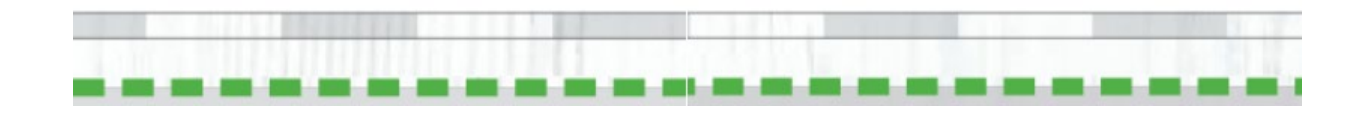

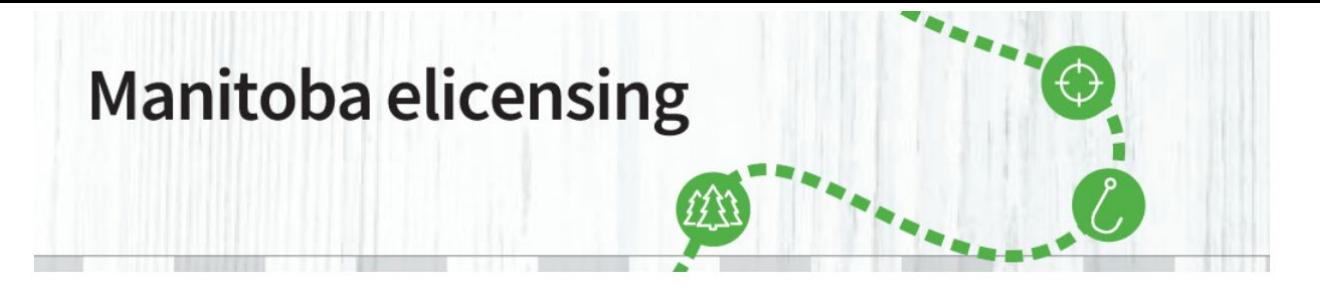

**\_\_\_\_\_\_\_\_\_\_\_\_\_\_\_\_\_\_\_\_\_\_\_\_\_\_\_\_\_\_\_\_\_\_\_\_\_\_\_\_\_\_\_\_\_\_\_\_\_\_\_\_\_\_\_\_\_\_\_\_\_\_\_\_\_\_\_\_\_\_\_\_\_\_\_\_\_\_\_\_\_\_\_\_\_**

9. To finish, please select one of the Designated Cutting Areas, where you would like to harvest timber and click on "Add to Cart" or "Add to Cart and Checkout".

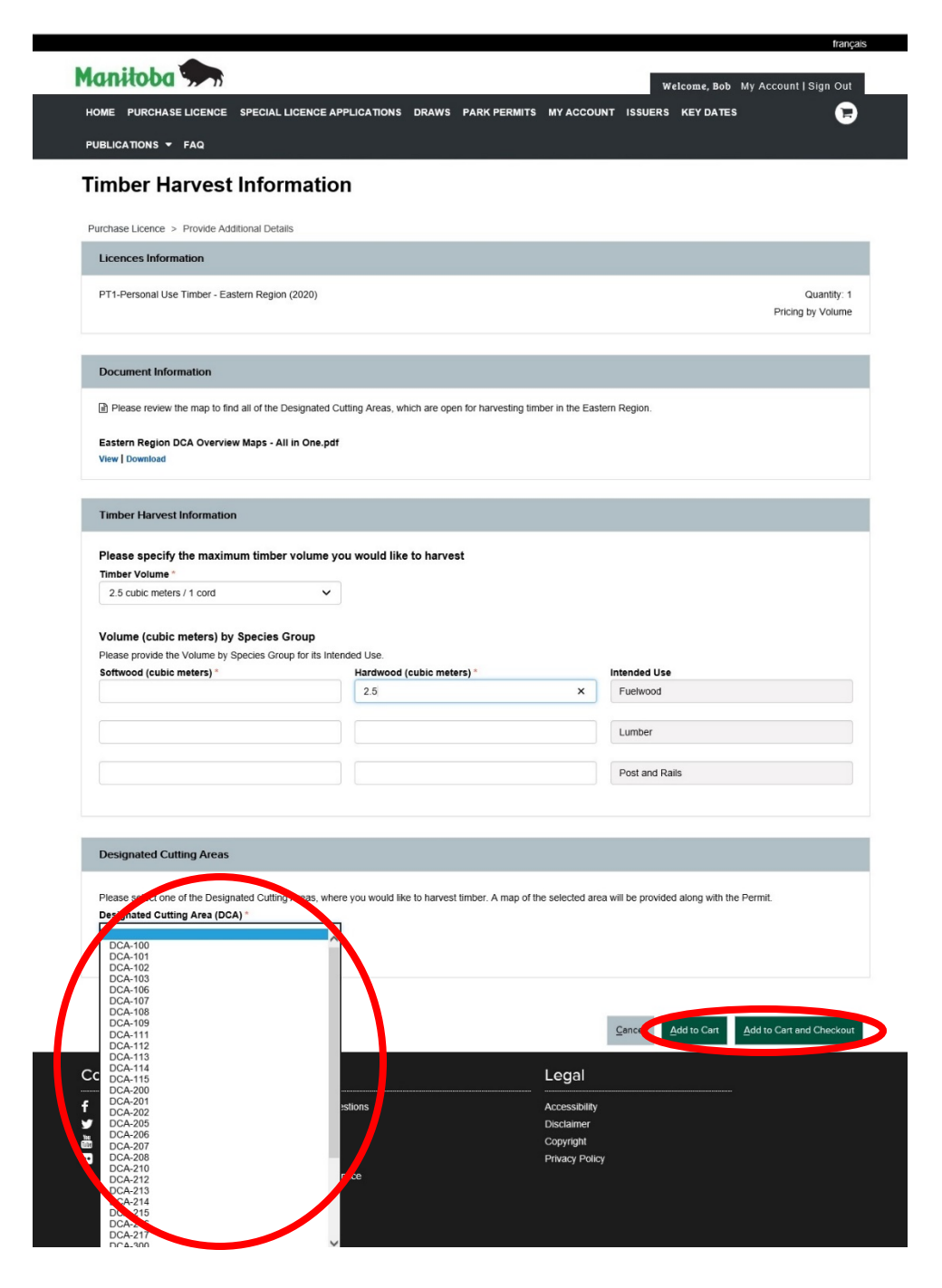

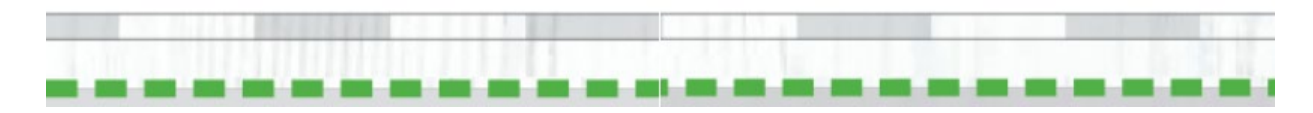

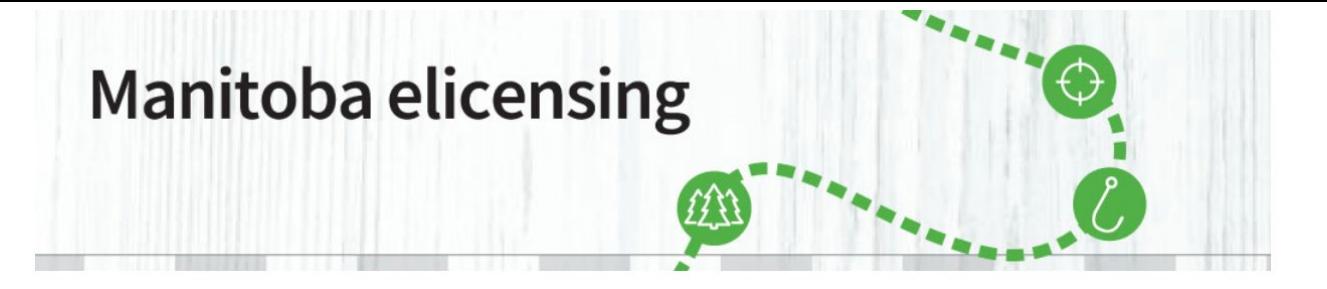

**\_\_\_\_\_\_\_\_\_\_\_\_\_\_\_\_\_\_\_\_\_\_\_\_\_\_\_\_\_\_\_\_\_\_\_\_\_\_\_\_\_\_\_\_\_\_\_\_\_\_\_\_\_\_\_\_\_\_\_\_\_\_\_\_\_\_\_\_\_\_\_\_\_\_\_\_\_\_\_\_\_\_\_\_\_**

10. Review the intended purchase, and if correct, click on "Proceed to Checkout".

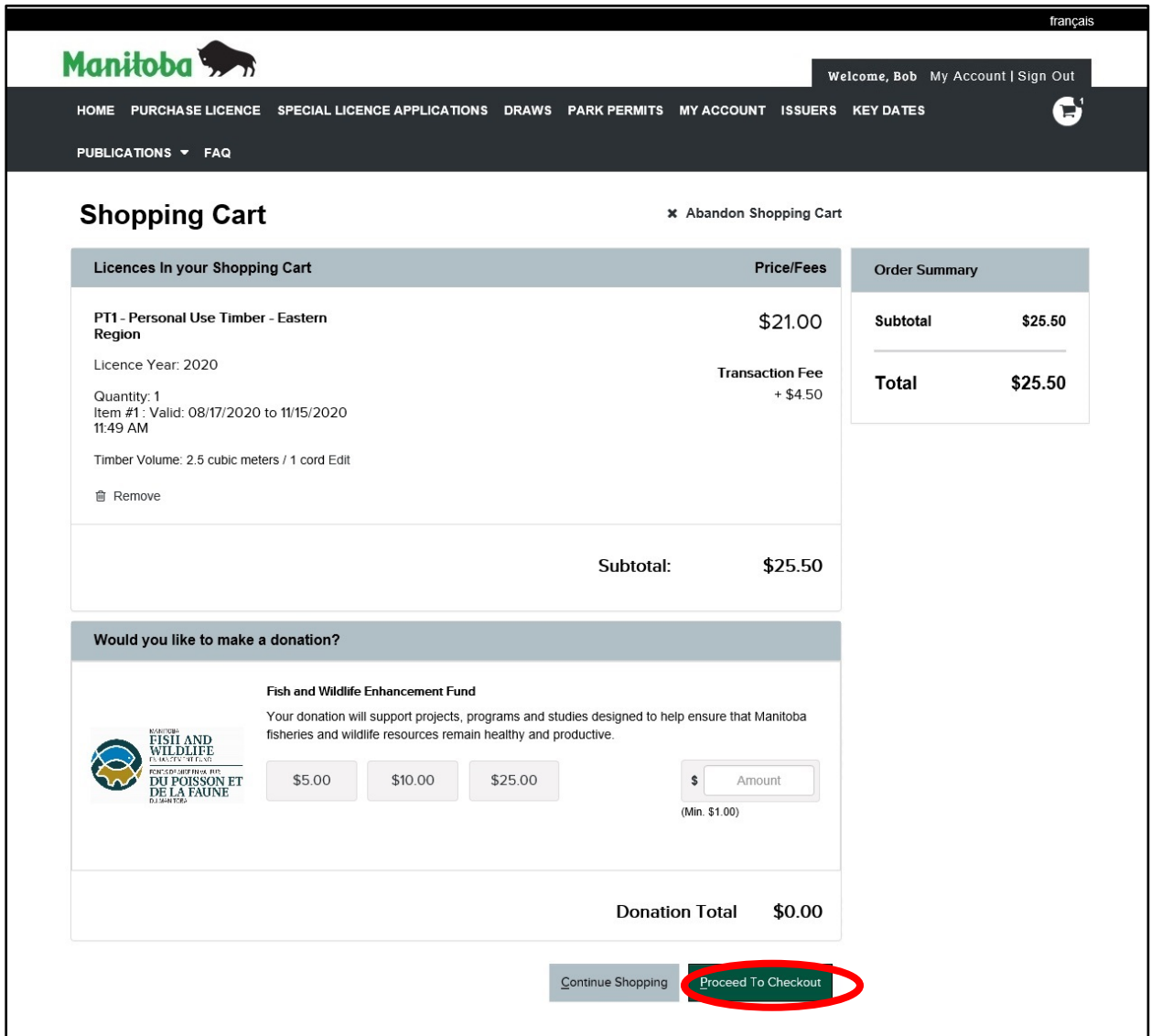

*Please note that there is a donation option to the Manitoba Fish and Wildlife Enhancement Fund. This option is voluntary and all proceeds go to enhancing wildlife activities in Manitoba.*

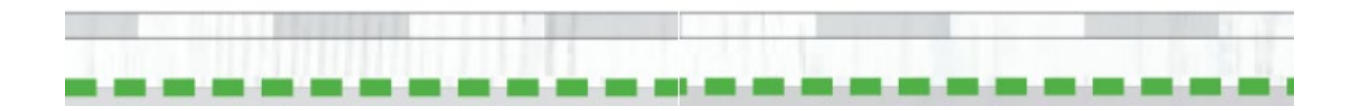

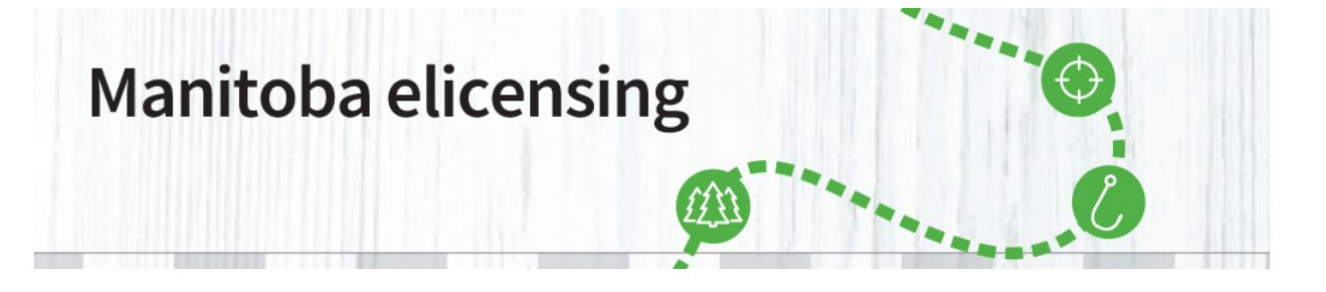

**\_\_\_\_\_\_\_\_\_\_\_\_\_\_\_\_\_\_\_\_\_\_\_\_\_\_\_\_\_\_\_\_\_\_\_\_\_\_\_\_\_\_\_\_\_\_\_\_\_\_\_\_\_\_\_\_\_\_\_\_\_\_\_\_\_\_\_\_\_\_\_\_\_\_\_\_\_\_\_\_\_\_\_\_\_**

11. You will be requested to "Make Payment". Enter your Credit Card information. **Please note: when entering a credit card number DO NOT ADD SPACES in between the Credit Card Numbers. Adding spaces will result in an error message.** Please select the "Acknowledgment" button to proceed and "Submit Payment".

Г

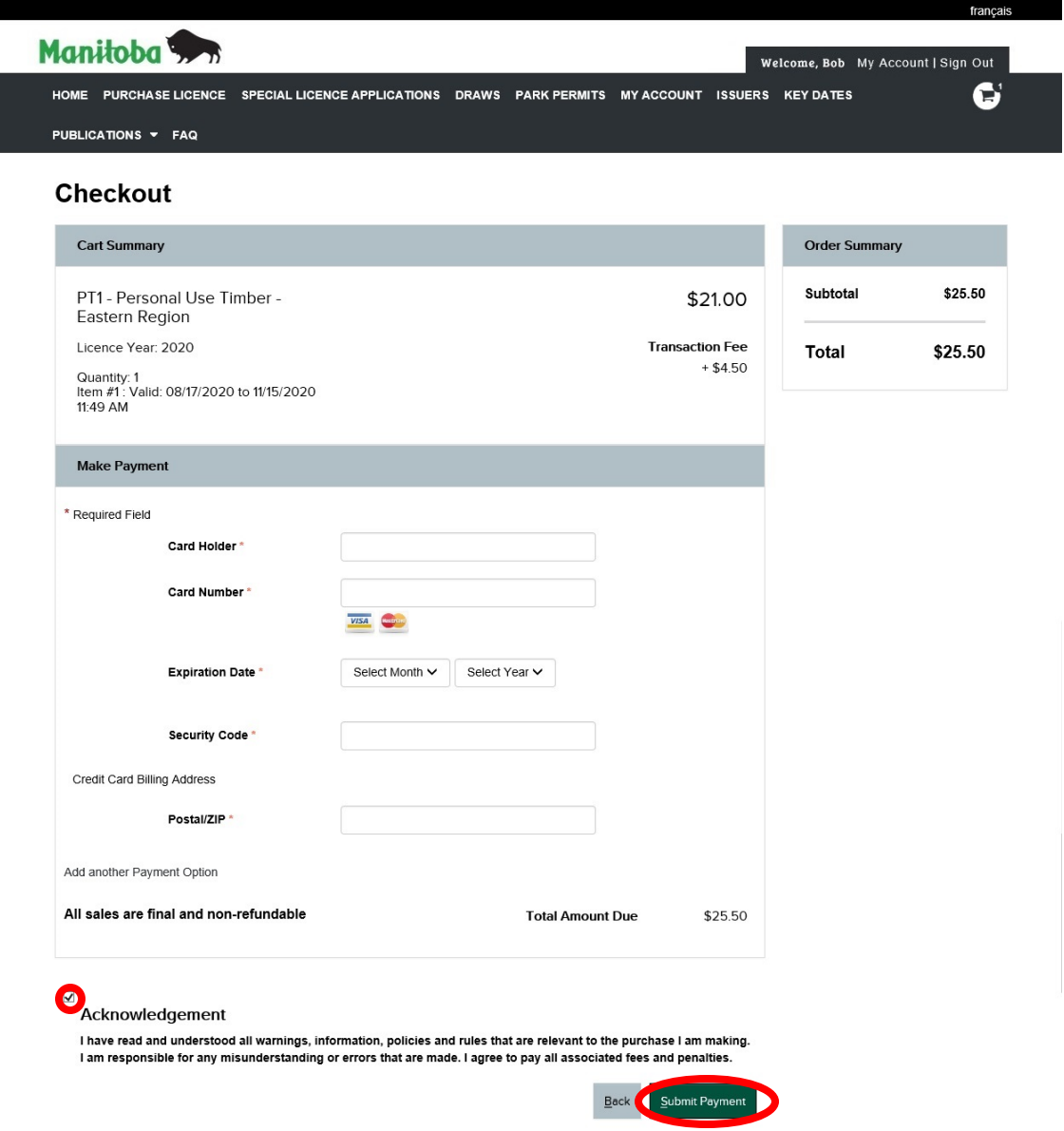

*Please note: The administration fee (\$4.50) will be directed towards the hosting, maintaining*  and supporting of the new elicensing system that is being managed by a third party vendor *on behalf of government.*

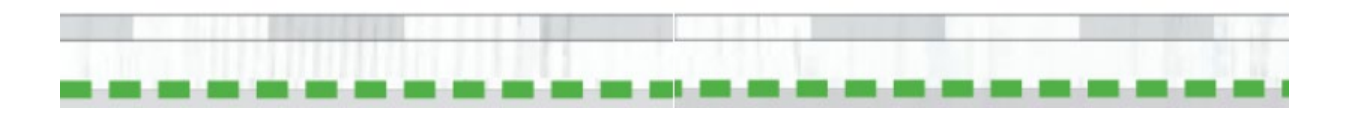

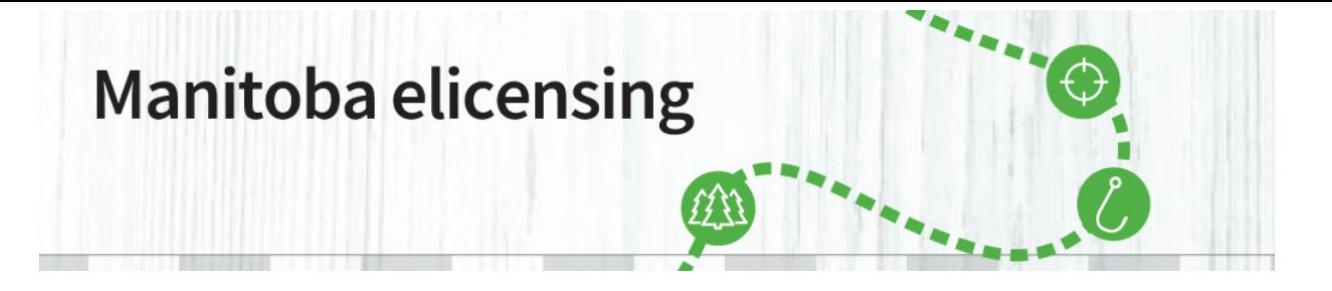

**\_\_\_\_\_\_\_\_\_\_\_\_\_\_\_\_\_\_\_\_\_\_\_\_\_\_\_\_\_\_\_\_\_\_\_\_\_\_\_\_\_\_\_\_\_\_\_\_\_\_\_\_\_\_\_\_\_\_\_\_\_\_\_\_\_\_\_\_\_\_\_\_\_\_\_\_\_\_\_\_\_\_\_\_\_**

12. Your purchase is completed. Select "Print All Licences" to print your Personal Use Timber Permit. The confirmation e-mail **IS NOT** your permit.

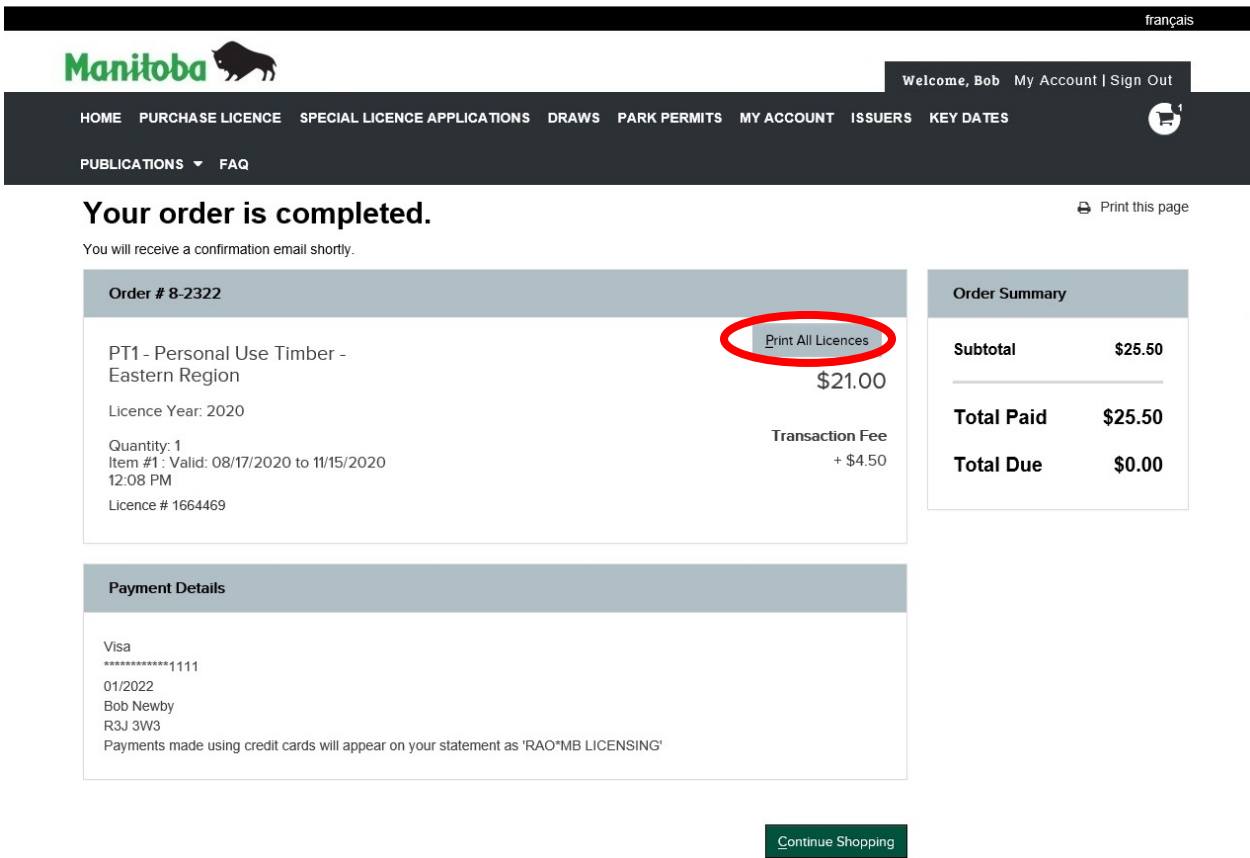

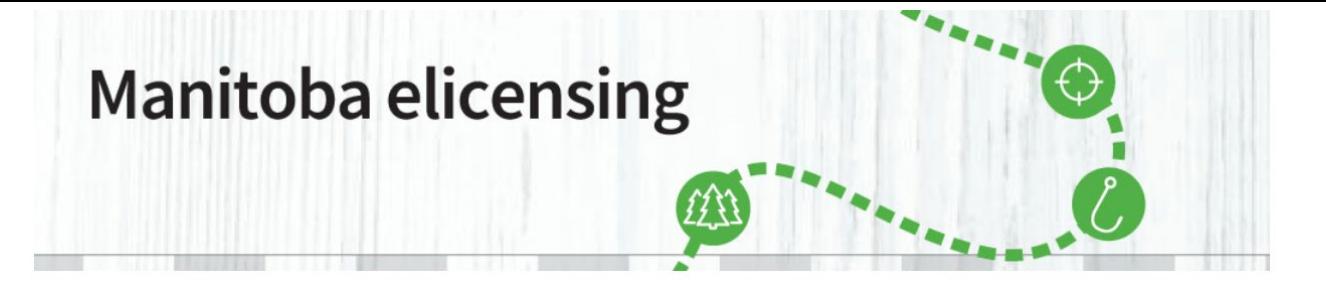

**\_\_\_\_\_\_\_\_\_\_\_\_\_\_\_\_\_\_\_\_\_\_\_\_\_\_\_\_\_\_\_\_\_\_\_\_\_\_\_\_\_\_\_\_\_\_\_\_\_\_\_\_\_\_\_\_\_\_\_\_\_\_\_\_\_\_\_\_\_\_\_\_\_\_\_\_\_\_\_\_\_\_\_\_\_** 13. A pop-up will appear. Choose "Open". You can also save your Personal Use Timber Permit, if you want to keep a backup in your computer.

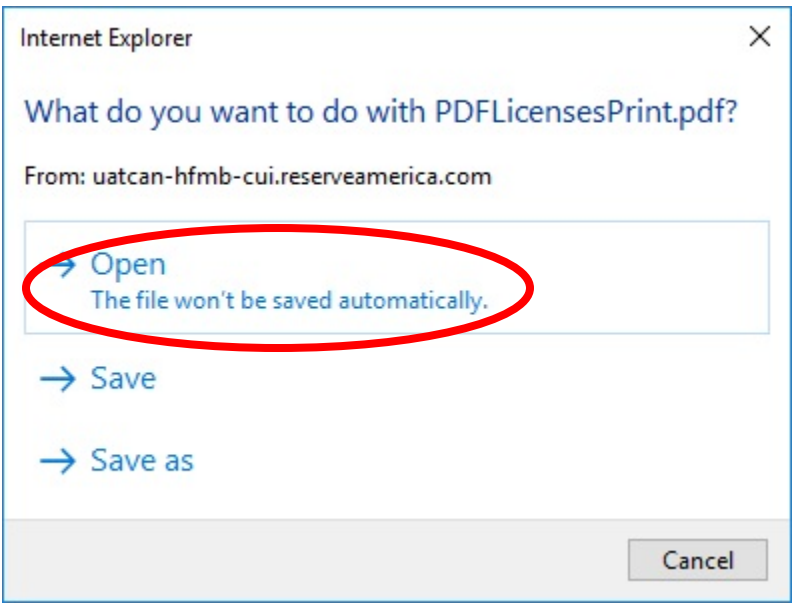

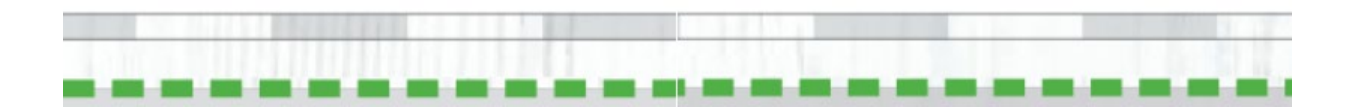

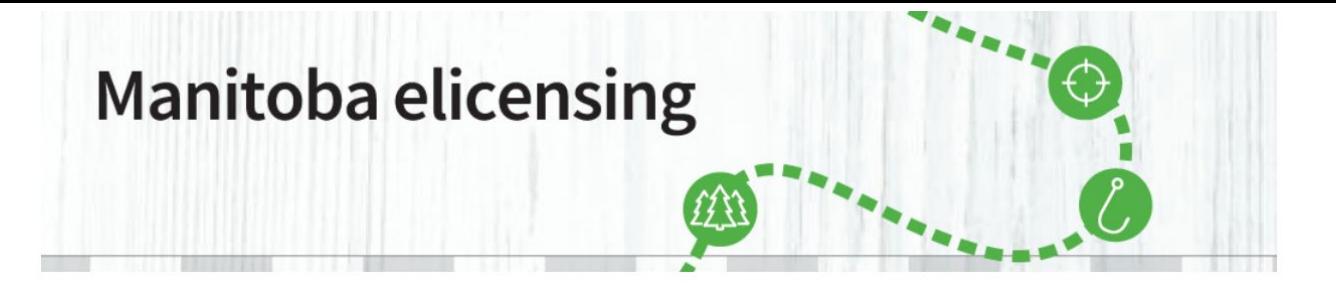

**\_\_\_\_\_\_\_\_\_\_\_\_\_\_\_\_\_\_\_\_\_\_\_\_\_\_\_\_\_\_\_\_\_\_\_\_\_\_\_\_\_\_\_\_\_\_\_\_\_\_\_\_\_\_\_\_\_\_\_\_\_\_\_\_\_\_\_\_\_\_\_\_\_\_\_\_\_\_\_\_\_\_\_\_\_** 14. Your Personal Use Timber Permit will open in a new tab. Choose it and print it. The confirmation e-mail **IS NOT** your Personal Use Timber Permit.

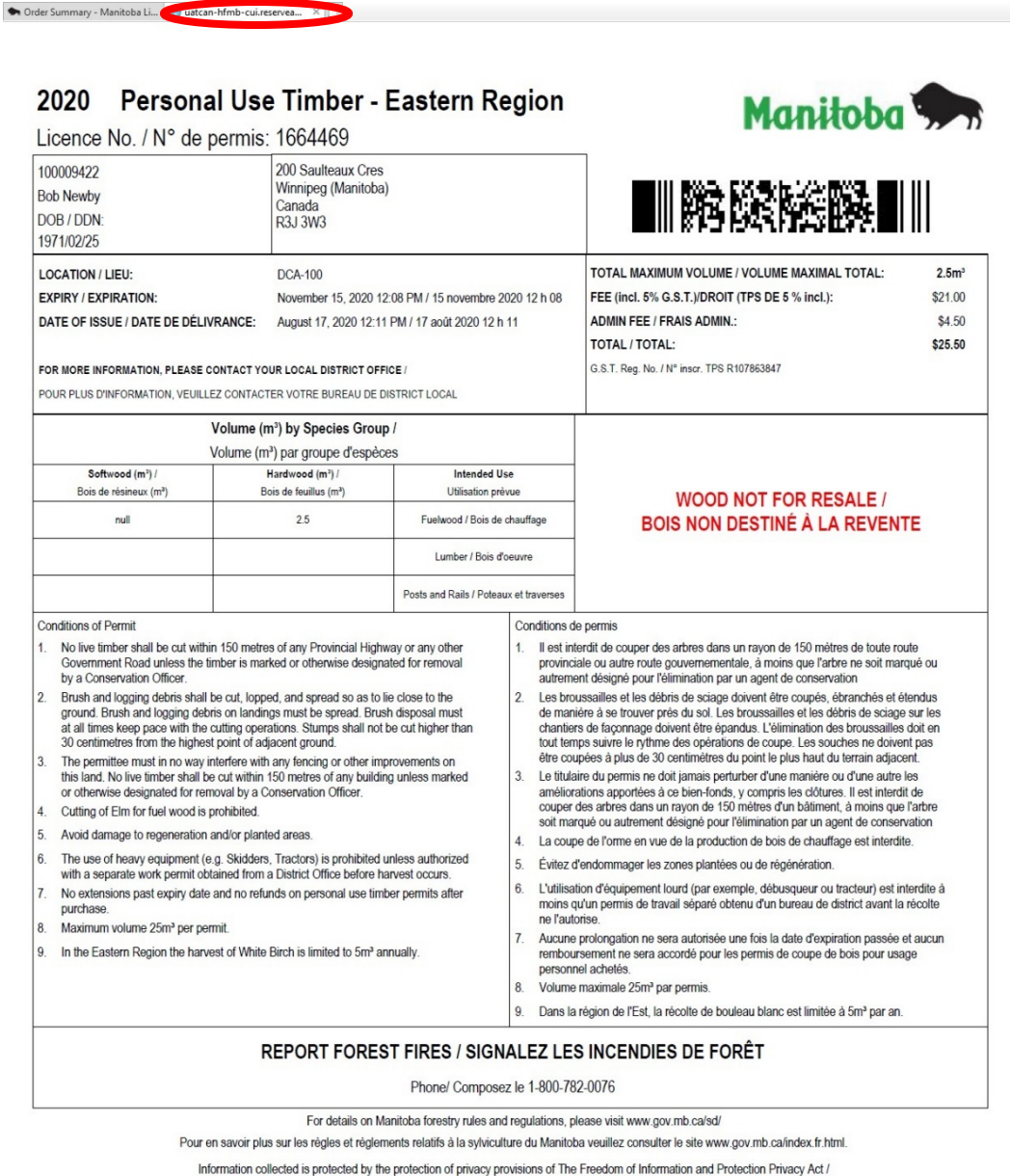

Les renseignements recueillis sont protégés par les dispositions relatives à la protection de la vie privée contenues dans la Loi sur l'accès à l'information et la protection de la vie privée.

This information is available in alternate formats, upon request /

Cette information est disponible en formats alternatifs, sur demande

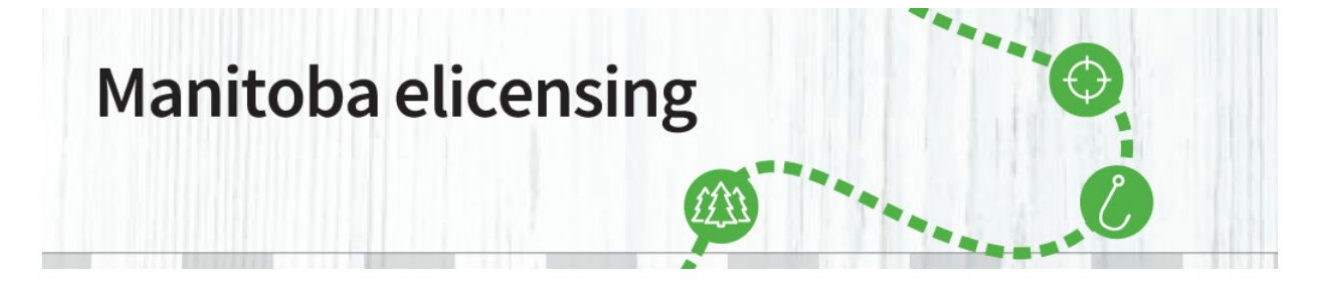

**\_\_\_\_\_\_\_\_\_\_\_\_\_\_\_\_\_\_\_\_\_\_\_\_\_\_\_\_\_\_\_\_\_\_\_\_\_\_\_\_\_\_\_\_\_\_\_\_\_\_\_\_\_\_\_\_\_\_\_\_\_\_\_\_\_\_\_\_\_\_\_\_\_\_\_\_\_\_\_\_\_\_\_\_\_**

The second page of your permit is your Load Slip. A Load Slip must be filled out and accompany every load of wood while in transit. It is an offense to not fill out the Load Slip portion of the permit. Any additional loads must be reported on a separate Load Slip.

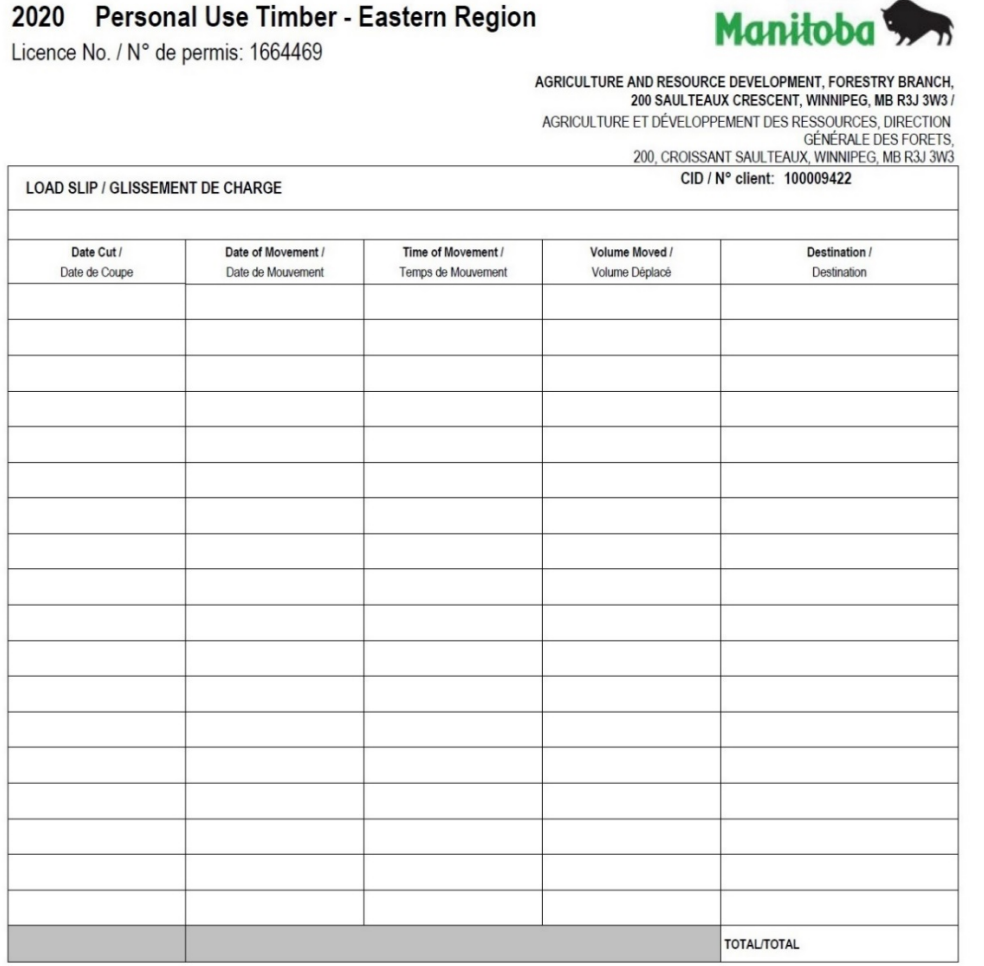

1. A load slip must be filled out and accompany the wood while in transit.

2. It is an offense to not fill out the Load Slip portion of this permit.

3. Any additional loads must be reported on a separate load slip sheet.

1. Une fiche de chargement doit être remplie et accompagner le bois pendant le transport.

2. C'est une infraction de ne pas remplir la partie de ce perms.

3. Toute charge supplémentaire doit être indiquée sur une autre fiche de chargement.

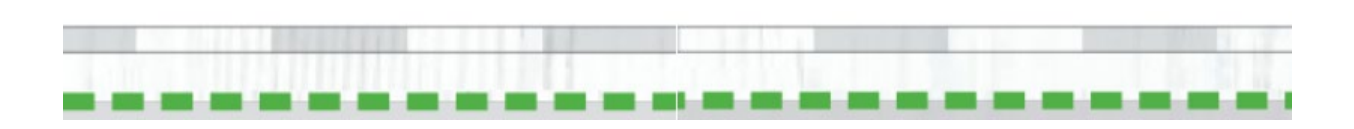

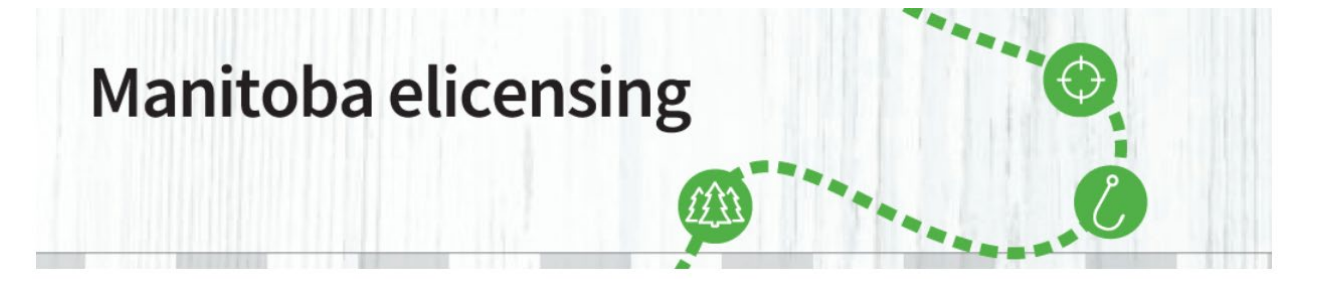

**\_\_\_\_\_\_\_\_\_\_\_\_\_\_\_\_\_\_\_\_\_\_\_\_\_\_\_\_\_\_\_\_\_\_\_\_\_\_\_\_\_\_\_\_\_\_\_\_\_\_\_\_\_\_\_\_\_\_\_\_\_\_\_\_\_\_\_\_\_\_\_\_\_\_\_\_\_\_\_\_\_\_\_\_\_**

The third page of your permit is the Designated Cutting Area Map.

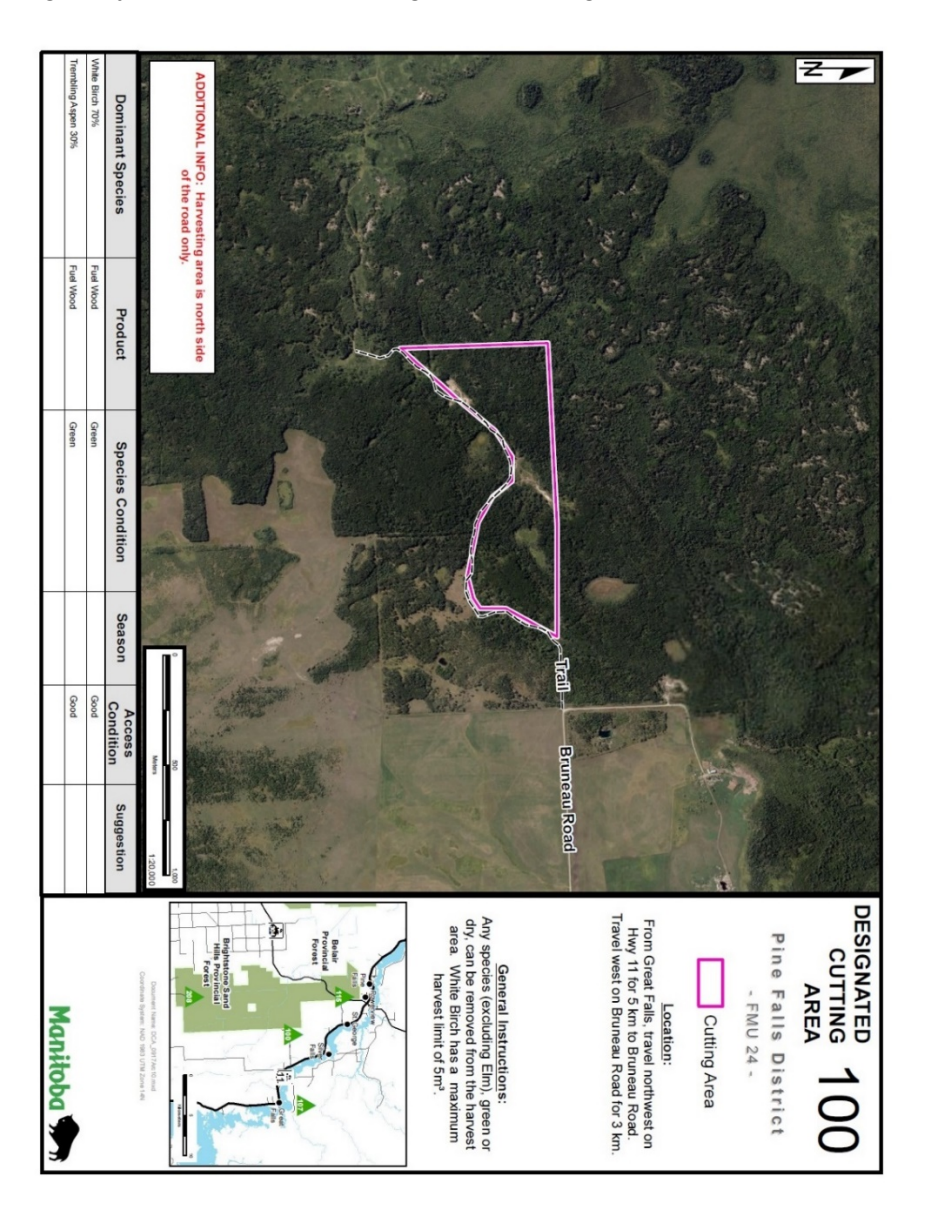

**Remember: There are no refunds, exchanges or extensions of Personal Use Timber Permits.**

If you have any further questions, please email  $e^{\frac{i}{2}$  elicensing @gov.mb.ca

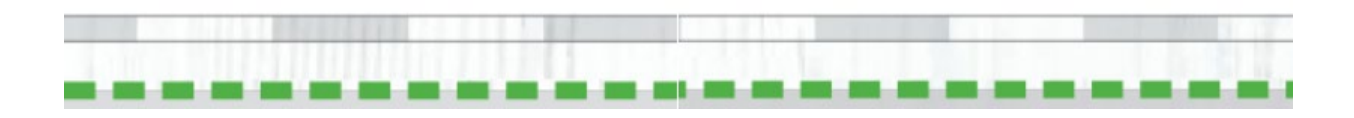

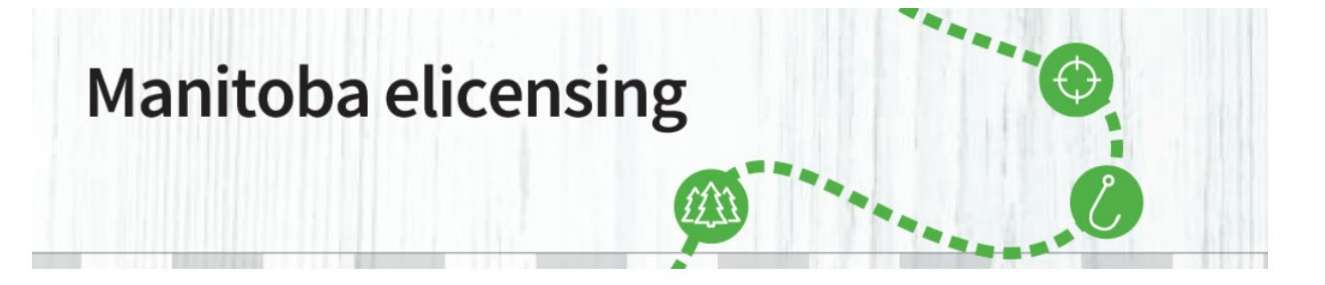

#### **\_\_\_\_\_\_\_\_\_\_\_\_\_\_\_\_\_\_\_\_\_\_\_\_\_\_\_\_\_\_\_\_\_\_\_\_\_\_\_\_\_\_\_\_\_\_\_\_\_\_\_\_\_\_\_\_\_\_\_\_\_\_\_\_\_\_\_\_\_\_\_\_\_\_\_\_\_\_\_\_\_\_\_\_\_ Regional and District Conservation and Climate Offices**

If you are planning to visit a district office, please call ahead to confirm the hours of operation.

#### **Eastern Region**

Steinbach - Unit B - 284 Reimer Ave., R5G 0R5 (204-346-6110) Lac du Bonnet - # 110 Hwy 502, Watertown Building, R0E 1A0 (204-345-1400)

#### District Offices:

Beausejour - Box 50, 20 First St. South, R0E 0C0 (204-268-6184)

Falcon Lake - Box 40, R0E 0N0 (204-349- 2201)

Pine Falls – Hwy 304, R0E 1M0 (204-367- 6130)

Rennie - Box 130, R0E 1R0 (204-369-3153) Seven Sisters - Box 9, R0E 1Y0 (204-348- 4004)

Sprague - Box 70, R0A 1Z0 (204-437-2348)

#### **Central Region**

Gimli – 75 7th Ave, Box 6000, R0C 1B0 (204- 642-6073)

District Offices: Ashern – 15 Steenson Drive, Box 410, R0C 0E0 (204-768-2368) Gypsumville - Box 9, R0C 1J0 (204-659-5208) Hodgson – Box 119, R0C 1N0 (204-372-6296) Lundar - Box 10, R0C 1Y0 (204-762-5229) Manitou - Box 10, R0G 1G0 (204-242-2950) Portage la Prairie - 25 Tupper St. N., R1N 3K1 (204-239-3204) Riverton – 124 Main Street N, Box 70, R0C 2R0 (204-378-2261) Selkirk - #1 Keystone Dr., R1A 2H5 (204-785- 5080) Winnipeg - 200 Saulteaux Cres., R3J 3W3 (204-945-7273)

#### **Northeast Region**

Thompson - Box 28, 59 Elizabeth Dr., R8N 1X4 (204-677-6653)

District Offices: Churchill - Box 760, R0B 0E0 (204-675-8897) Gillam - Box 429, R0B 0L0 (204-652-2273) Gods Lake Narrows - R0B 0M0 (204-335- 2366) Lynn Lake - Box 239, R0B 0W0 (204-356- 2413) Wabowden – Box 40, R0B 1S0 (204-689-2688)

#### **Northwest Region**

The Pas - Box 2550, R9A 1M4 (204-627-8287)

District Offices:

Cranberry Portage - Box 130, R0B 0H0 (204- 472-3331) Flin Flon - 203 - 143 Main St., R8A 1K2 (204- 687-1640) Grand Rapids – Box 322, Roc 1E0 (204-639- 2241) Snow Lake - Box 339, R0B 1M0 (204-358- 2521)

#### **Western Region**

Swan River - Box 640, R0L 1Z0 (204-734- 3429)

District Offices: Boissevain - Box 820, R0K 0E0 (204-534- 2028) Brandon - Box 13, 1129 Queens Ave., R7A 1L9 (204-726-6441) Carberry - Box 900, R0K 0H0 (204-834-8800) Dauphin - Box 10, 27 - 2nd Ave., SW., R7N 3E5 (204-622-2106) Neepawa - Box 1089, R0J 1H0 (204-476-2076) Roblin - Box 849, Roblin, R0L 1P0 (204-937- 6452) Shoal Lake - Box 416, R0J 1Z0 (204-759-4080) Virden - Box 1360, R0M 2C0 (204-748-4240) Winnipegosis - Box 366, R0L 2G0 (204-656- 7030)

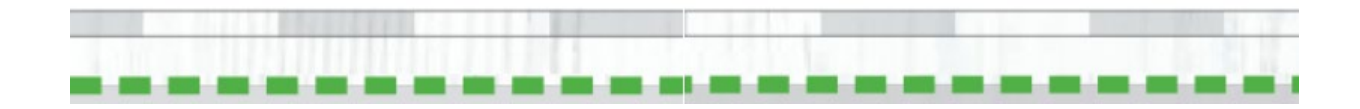